## **How to load the Ambleside AC Teamup Calendar App onto your mobile device**

## $\overline{...}$  teamup

This will give you a quick and clear view on what events are coming up in the club. To load the app follow these simple steps.

1. On the device onto which you are loading the app go to your app store and download the free Teamup Calendar app. This is what it looks like in the android Play Store

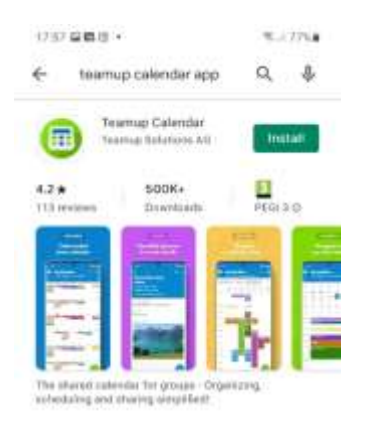

2. Open the app and when you get to this screen select "Continue without account"

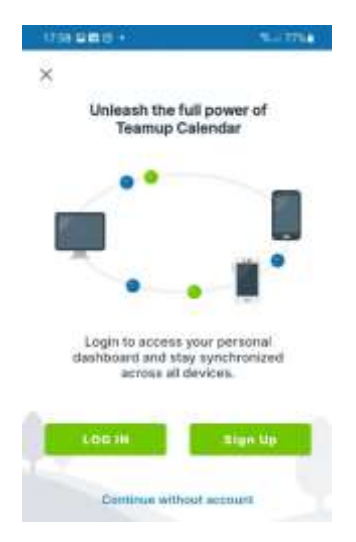

3. If you get presented with this screen, go to the link shown on the website (using your device) and click on it.

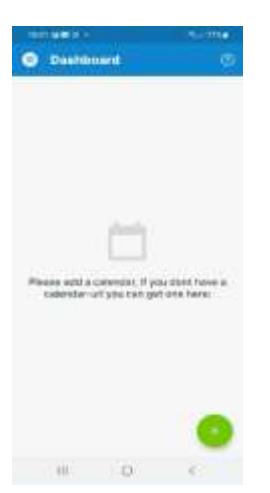

4. If you get presented with this screen go to the link shown on the website, copy and paste it into the window and press continue.

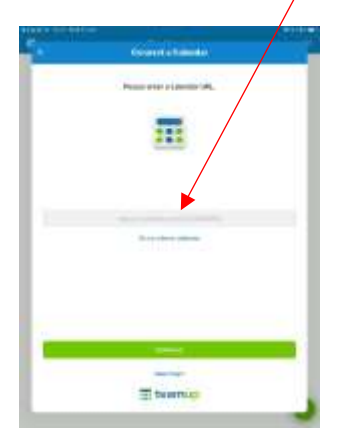

- 5. You will be presented with a blue box with Ambleside AC on it. Click and that and you are done.
- 6. Any problems email aacwebteam@gmail.com